## **Fiche Game Lab : Se connecter au site Code.org**

## **J'accède au Game Lab du site Code.org**

- je me rends sur le site avec le lien<http://studio.code.org/sections/JLJJCX>
- je choisis mon **prénom** puis je saisis les **mots secrets** donnés par l'enseignant

## **Je choisis l'activité Game Lab**

Je clique sur le menu **Course Catalog** :

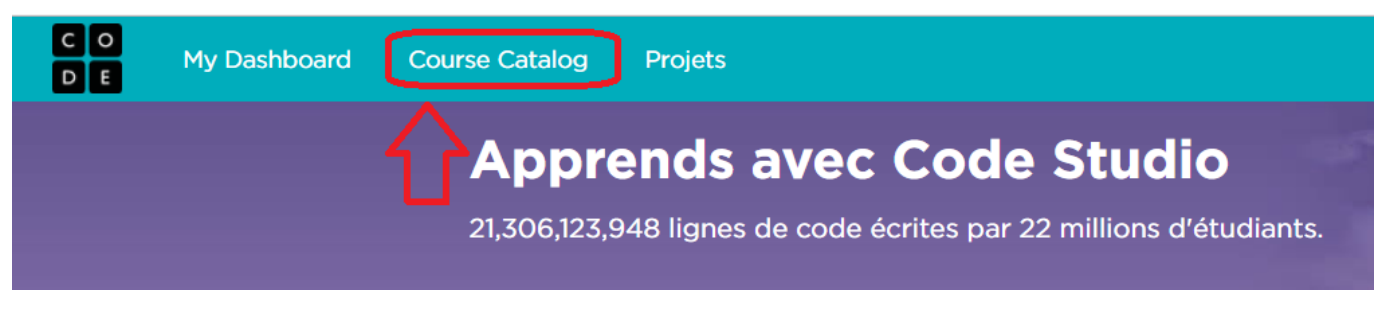

- Je parcours la page pour choisir le **Game Lab** ; je clique sur le bouton **Pour en savoir plus**:
- pour finir je clique sur le bouton **Make an animation or game** (Crée une animation ou un jeu) :
- J'arrive alors dans le Game Lab :

## **Les fiches sur le Game Lab ...**

[Je reviens à la liste des fiches sur le Game Lab.](/doku.php/icn/gamelab/accueil)

From: [/](#page--1-0) - **Les cours du BTS SIO**

Permanent link: **</doku.php/icn/gamelab/connexion>**

Last update: **2018/09/30 20:19**

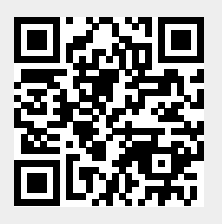